## SEMESTER TRAINING PLANNER FORM

# Procedure for Filling the Semster Training Planner

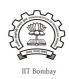

While requesting for a Training it is necessary to complete the **New Semester Training Planner:** 

- To ensure that all the batches belonging to the different departments and the specific semesters come into the training program, rather than just a few batches and departments.
- The students are able to take training in maximum possible relevant FOSS before they graduate and leave campus.
- Planning in advance is a must and the STP will help you do it very simply.

### STEPS TO FILL THE NEW SEMESTER TRAINING PLANNER FORM:

- Type <a href="http://spoken-tutorial.org">http://spoken-tutorial.org</a> in the browser, this is the link which you should enter to login.
   Enter your Username and Password.
- Click on 'Software Training' link present in the header part of the screen, and select
   'Training Dashboard' and Click on 'Semester Training Planner Summary (STPS)',
   link: <a href="http://spoken-tutorial.org/software-training/training-planner/">http://spoken-tutorial.org/software-training/training-planner/</a>
- Select Current Semester: July- December, 2015. You can also plan for Next Semester: January June, 2016 in advance.
- In case your Semester begins Mid-June onwards, please choose July- Dec Semester and select 1st July as Semester Start Date.
- Select **Department** (Mechanical, Electrical,......)

  (Single/Multiple)
- Select Batch: Department and Year
- Training Type:
  - a. Select Software course Outside lab hours.
  - b. Select Software course Mapped in lab hours.
  - c. Select Software course Unmapped in lab hours.

- Fill Semester Start Date (Should fall in the given semester months)
- Select **Software course**: (List of Foss)
- Click on **Submit**

**Note**: Not more than **2** courses with assessment test can be requested in one semester.

• You are requested to fill the training request within 10 weeks from semester date for the following FOSS: BASH, C, CPP, Advance C++, Java, PHP, Linux, LaTeX, Scilab, Python and PERL.

# **STP Summary**

| Semester   | Software | Department | Participant | Participant |
|------------|----------|------------|-------------|-------------|
| Start Date | course   | Name       | Count       | List        |

• Please select and upload the Participants list from Master Batch. You may upload for 1 or more batches per department at a time.

Click on 'Software Training' link present in the header part of the screen, and select 'Training Dashboard' and Click on 'Semester Training Planner Summary (STPS)', link: <a href="http://spoken-tutorial.org/software-training/training-planner/">http://spoken-tutorial.org/software-training/training-planner/</a>

STP Link: <a href="http://spoken-tutorial.org/software-training/training-planner/">http://spoken-tutorial.org/software-training/training-planner/</a>

Master Batch Link: <a href="http://spoken-tutorial.org/software-training/student-batch/">http://spoken-tutorial.org/software-training/student-batch/</a>